**Do you want to earn easy money for the students of Gardner?** If you shop at Ralphs you can receive cash back on your purchases! The cash back monies will be directed to Friends of Gardner (FOG) in support of the various enrichment programs (Art, PE, Yoga, Music, etc) that LAUSD does not fund.

Please pass along this message to your friends and family and help us get as many community participants as possible!! Together we can make a big difference for the students at Gardner Street Elementary!

**----------------------------------------------------------------------------------**

## **OPTION A --- I ALREADY HAVE AN ONLINE/DIGITAL RALPHS ACCOUNT**

Since you already have a digital account, you simply need to link your Ralphs reward card/account to *FOG.* Here is a step-by-step guide to help you with the linking process. NOTE: Our organization code is #JT899.

**Step 1** – Go to this site . . .<https://www.ralphs.com/i/community/community-contribution-program>

**Step 2** - Log into your Ralphs online account using the 'Sign In' button

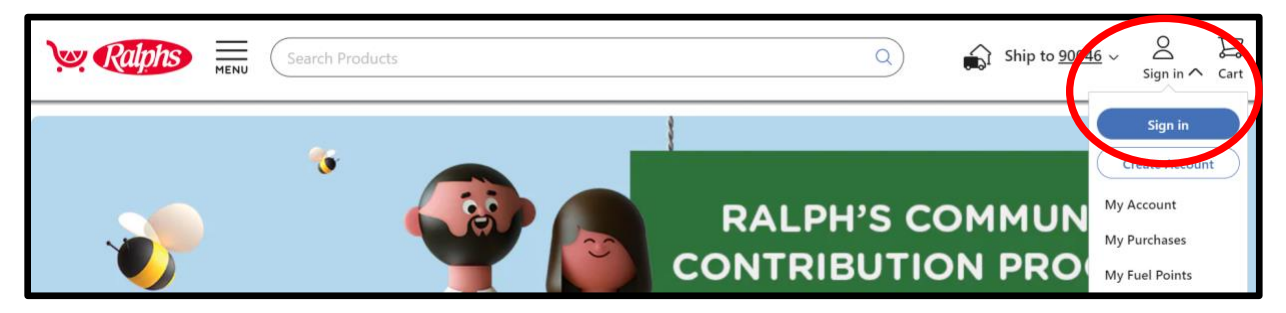

**Step 3** – Enter your email address and password. Click on the 'Sign In' button.

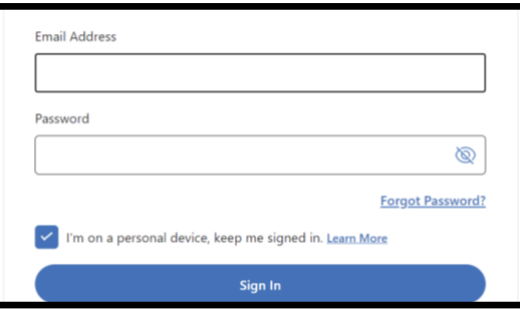

*Step 4* – Scroll down to find the section that states 'Search for your Organization here'. Click on the 'here' link.

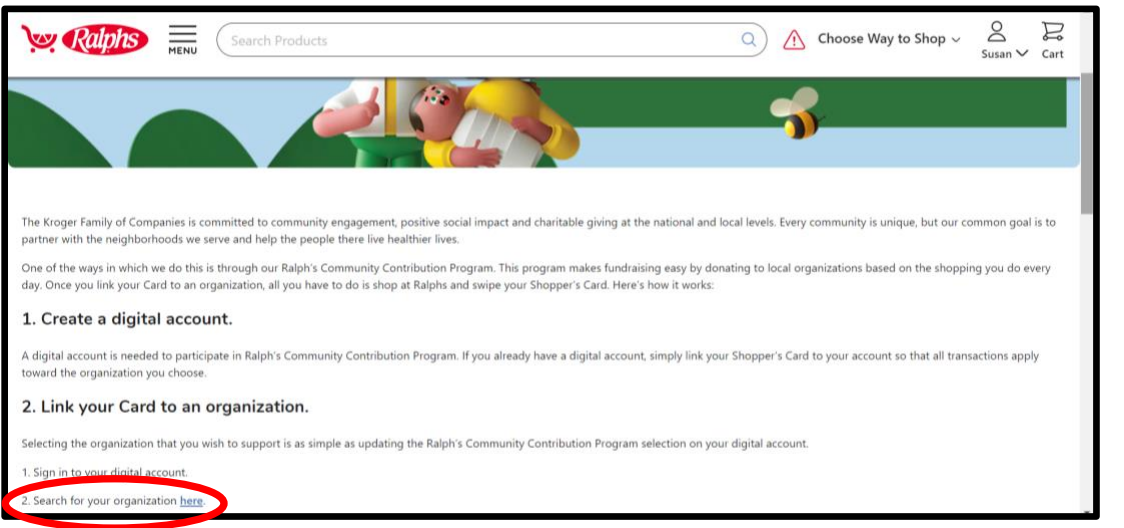

*Step 5* – Type 'JT899' or 'Friends of Gardner' into the *Search by Organization name or number* field. Click on the magnifying glass icon to start the search process.

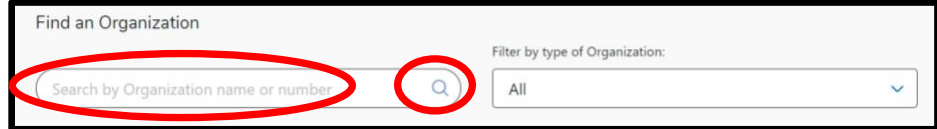

*Step 6* – Click on the 'Enroll' button located under to the *Friends of Gardner* returned result.

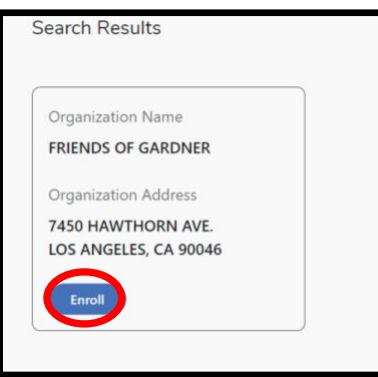

*Step 7* – A confirmation page will display indicating your set-up is complete and your Ralphs account is successfully linked to Friends of Gardner!

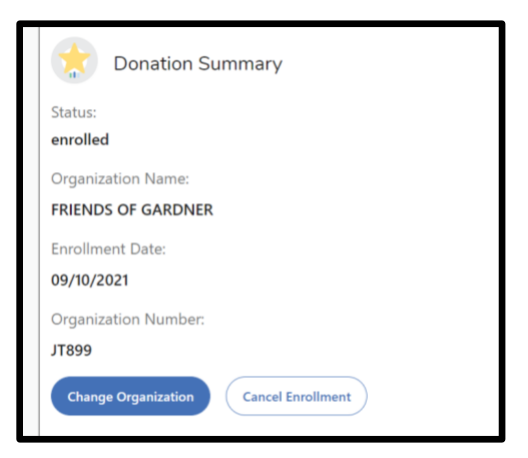

*Step 8* – Shop at Ralphs and feel great because you are helping to build an amazing program of enrichment classes for the Gardner students!

**----------------------------------------------------------------------------------**

## **OPTION B --- I DO NOT ALREADY HAVE AN ONLINE/DIGITAL RALPHS ACCOUNT**

**Step 1** – Go to this site . . .<https://www.ralphs.com/i/community/community-contribution-program>

**Step 2** – Click on the 'Create Account' button

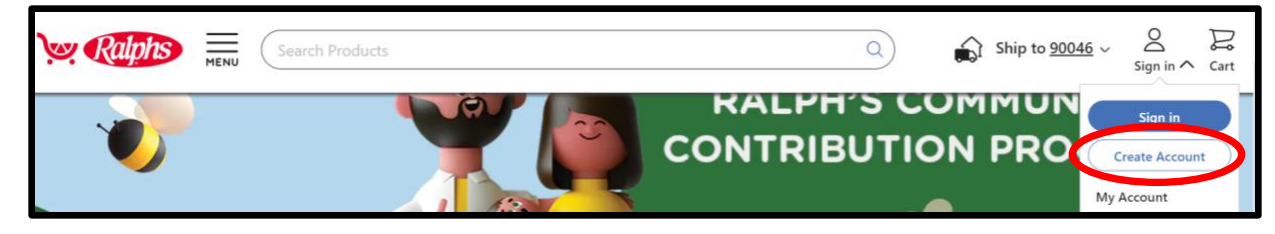

**Step 3** – Fill out the provided form with your 'first name', 'last name', 'email address' and a desired 'password'; Entry of a 'Rewards Card Number' or 'Alt ID Number' is optional

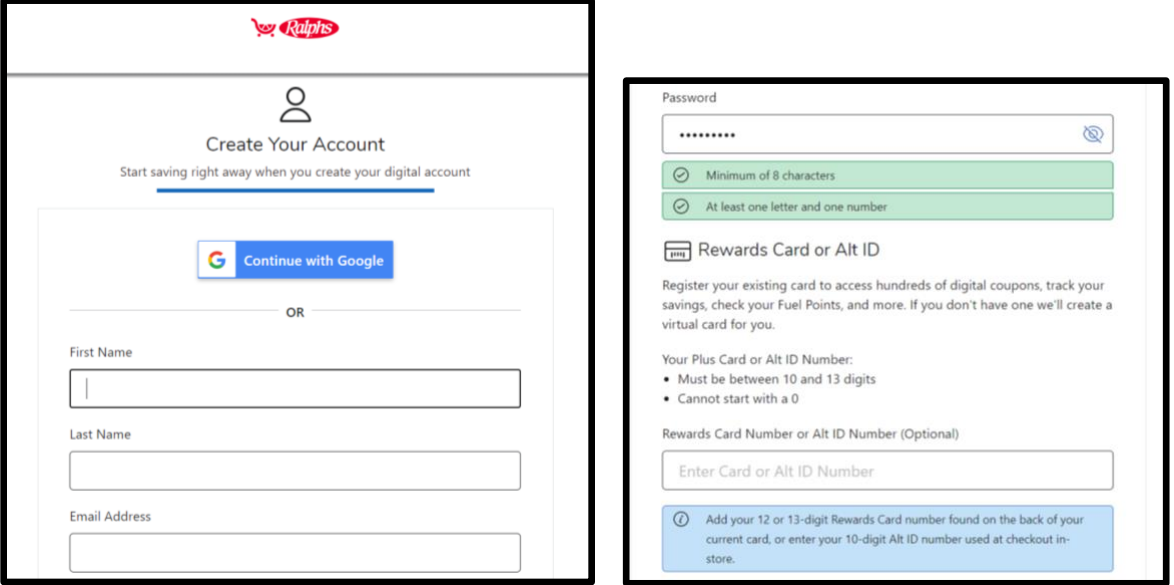

**Step 4** – Click the required boxes listed below and then click the 'Create Account' button:

- 'I accept the Ralphs Rewards Consent Form'
- 'I agree to the Ralphs Terms and Conditions and Privacy Policy

NOTE: The other displayed boxes related to coupons and advertising are *optional*

![](_page_2_Picture_91.jpeg)

**Step 5** – A message will display to confirm your account is successfully created.

![](_page_3_Picture_1.jpeg)

**Step 6** – Refer to the section above labeled "OPTION A" and follow steps 1 through 8 to link your newly created Ralphs account to Friends of Gardner.

Thanks for your support!